# Hansen@Crafts

## The HansenCrafts Display

Our LCD display is compatible with the miniSpinner Pro and the miniSpinner Classic V2. It will not work with the original miniSpinner controller that has a toggle switch.

Note: If you wish to view flyer RPM, you must have the tachometer sensor installed (all miniSpinner Pros have it), plus sensor magnets in your flyer(s).

#### Basic Operation

Simply plug the display into your miniSpinner's remote switch jack. The display will light up and display a banner page for a few seconds.

Next, the display will show:

- Flyer direction and remote switch mode,
- RPM (if sensor and magnets are present),
- Percentage of available power being used,
- Total hours of motor-on time, and,
- If there is an error, information about it.

If you have a **miniSpinner Pro** and it is in tap/tap mode, the pushbutton on the display will turn your miniSpinner on/off. You can also plug your foot switch into the display and use it.

If you have a **miniSpinner Classic** the remote on/off and foot switch are unavailable when using the display.

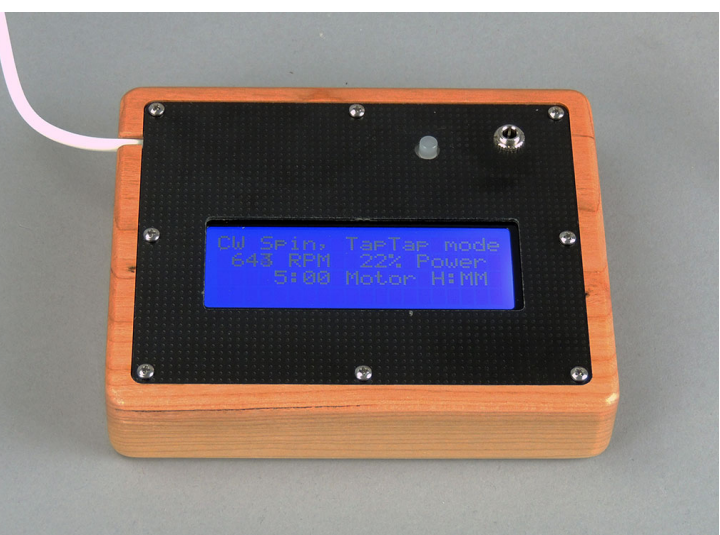

#### The primary reason for the display is to make it possible to compute and reproduce twist/inch.

Adjust your miniSpinner and spin to produce the yarn you want. Then, mark your thread and spin for a measured time to establish your drafting rate. (Don't stop to move the yarn guides, time your *actual* spinning.) Pull out the thread to your starting mark and measure how many inches you spun, then it's just a little math:

 $\_$  , and the set of the set of the set of the set of the set of the set of the set of the set of the set of the set of the set of the set of the set of the set of the set of the set of the set of the set of the set of th

#### RPM x number of minutes of spinning / inches spun =  $TPI$

For example, if you're spinning at 500 RPM for 1 minute and you spun 50 inches of thread during that time:

#### 500 RPM x 1 minute / 50 inches = 10 TPI

 $\_$  ,  $\_$  ,  $\_$  ,  $\_$  ,  $\_$  ,  $\_$  ,  $\_$  ,  $\_$  ,  $\_$  ,  $\_$  ,  $\_$  ,  $\_$  ,  $\_$  ,  $\_$  ,  $\_$  ,  $\_$  ,  $\_$  ,  $\_$  ,  $\_$  ,  $\_$  ,  $\_$ 

Make a note when you start a project and it'll be easy to resume the project later and produce the same yarn.

### Problems

- If the display has missing or random characters, refresh the display: Unplug it, then plug it in.
- If the display shows random or block characters, you must configure it to Pro or Classic mode.
	- 1. Press and **hold** the pushbutton on the display until the banner appears. This can take up to 20 seconds, so be patient.
	- 2. When the banner appears, unplug the display from the miniSpinner and plug it in.
	- 3. The display remembers whether it's configured for a miniSpinner Classic or Pro, so you only need to do this once unless you switch to a different model of miniSpinner.
- If the display does not work at all, the cord may be damaged; you can purchase a replacement cord (or a longer cord) from HansenCrafts; it's easy to replace the cord as the internal connection is a plug, not a soldered connection.